# **Astronomy Constellations! Let them shine!**

Each student will **be assigned a constellation** that is visible in the night sky. The student will create an original drawing of that constellation in Microsoft Word. The student will research his or her constellation on a **reputable website**. Students will become experts on his or her constellation. Students will give an oral report of his or her constellation to the class.

#### **Drawing of the Constellation**

1. Find multiple pictures that show the constellation. On a piece of paper, draw the constellation as a model before you draw it using drawing tools in Microsoft Word. Make the stars's arrangements as accurately as possible.

2. You will draw your constellation in Microsoft Word using the template provided. Use circles to draw the stars. The circles should be colored accordingly to match the true color of the stars in the constellation. Some stars are white, some are blue, some are yellow, some are orange, and some are red.

#### **To insert and draw circles for stars:** (menu bar) **Insert**  $\rightarrow$  **Shapes**  $\rightarrow$  **Basic** shapes  $\rightarrow$  **Oval**

Draw the oval on the document field using the cursor or mouse.

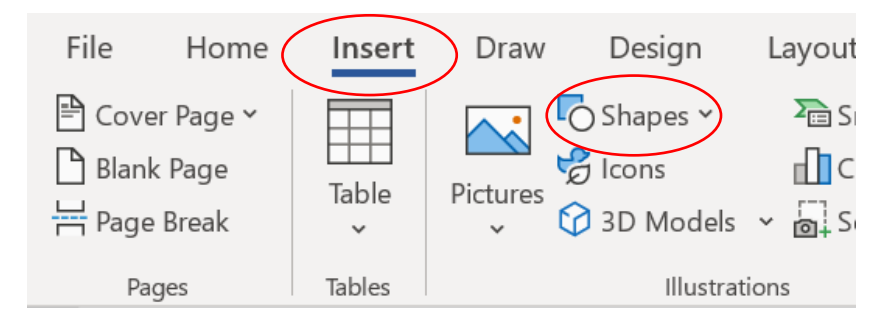

**To adjust the size and dimensions of the circle**: Click once on the circle so that the outline of the circle is encased in an "edit box". With the pointer of the cursor or mouse, click on one of the "pull circles" on the edit box. Move the "pull circle" until you have made the circle the size you want.

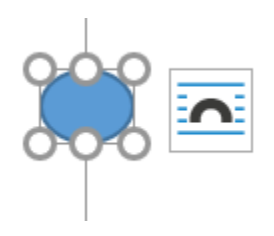

**To color the circles** (your stars): Click once on the circle so that the outline of the circle is encased in an "edit box". Right click on the circle once. A floating utility menu will appear. At the very bottom of the floating menu is the option **Format Shape**. Choose Format Shape. On the very right of the page, a menu called Format Shape will appear.

Paint can tab: Fill  $\rightarrow$  Solid Fill. Choose the color of the star using **Color** drop down menu of color choices. The circle will fill with the color you choose.

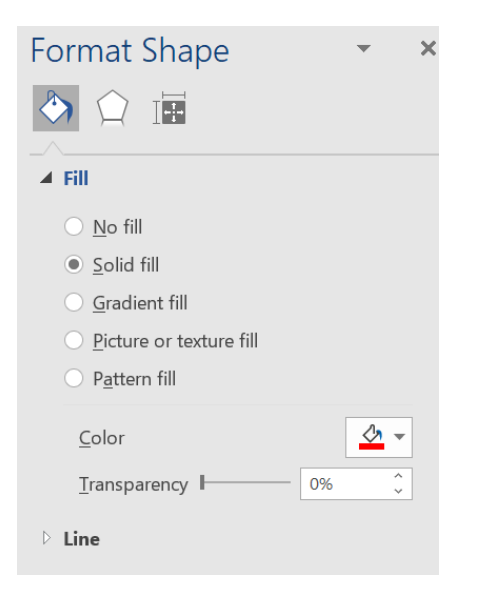

3. Use **text boxes** next to the stars to label the stars in the constellations. Label the stars using letters (A, B, C, D, E, F…etc). You will have a legend on which you will correspond the letter of the star on the drawing to the name of the star.

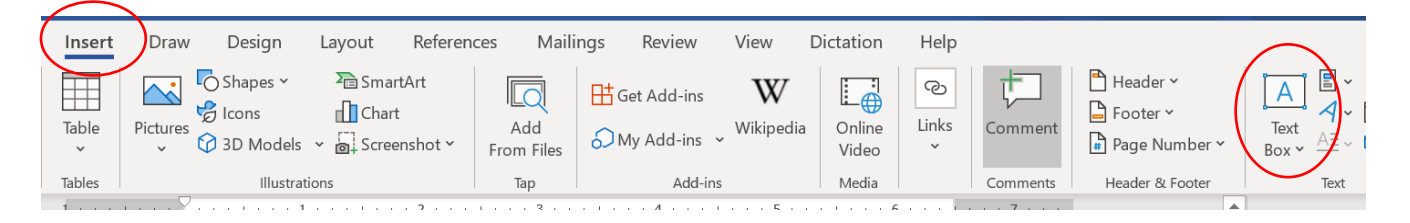

**To add text boxes to your drawing:** (Menu bar) **Insert**  $\rightarrow$  **Text Box**  $\rightarrow$  **Simple Text Box.** A text box will appear. Click once inside the textbox, the default "text: will highlight in brown. Delete the default "text". Type the capital letter. Change the font to 16 size—to make the letter larger in size.

**To change the font size:** (Menu bar) **Home**  $\rightarrow$  **Font submenu**  $\rightarrow$  **number drop down box.**

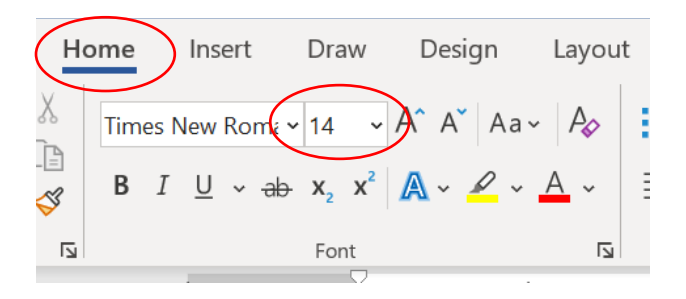

**Format the text box to remove the outline and the color fill.** Click once on the text box so that the outline of the circle is encased in an "edit box". Right click on the circle once. A floating utility menu will appear. At the very bottom of the floating menu is the option **Format Shape**. Choose Format Shape. On the very right of the page, a menu called Format Shape will appear.

Shape options  $\rightarrow$  Paint can tab: Fill  $\rightarrow$  No fill. Shape options  $\rightarrow$  Paint can tab: Line  $\rightarrow$  No line

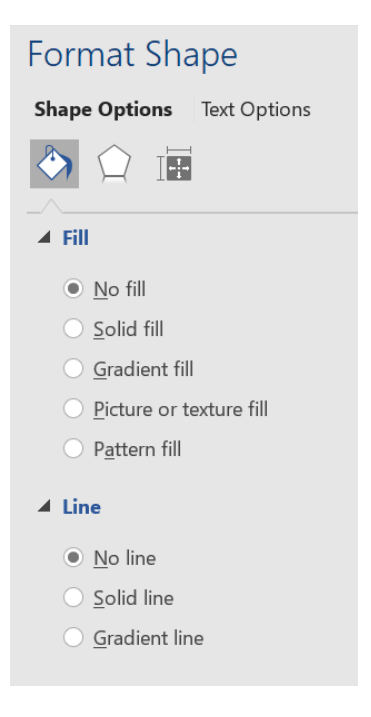

### **Required Important Information**

In your report document, you will provide the following information.

- Print name of constellation at the top of the butcher paper.
- Translation or origin of name.
- Culture or civilization that identified and named the constellation.
- The location of the constellation in the Celestial Sphere (declination and right ascension—the coordinates in the sky).
- The hemisphere in which the constellation is seen.
- How many stars "make up" the constellation.
- What is/are the largest and brightest star(s) in the constellation?
- Why was the constellation important? (for navigation, for sailing, for communication)
- Name any important celestial objects that lie within the constellation like galaxies, nebulae, black holes, and pulsars.

## **The Mythology**

Constellations have stories borne in mythology. Read the story about the person, object, or creature. Take notes about your constellation. You will write the myth on the document in your own words—tell the story in your own words. You may not copy and paste.

# **The oral report**

Students will give an oral report on ZOOM to the class. Students will be given HOST privileges to share their screens and present to the class. Oral reports will be a minimum of 3 minutes and a maximum of 5 minutes.

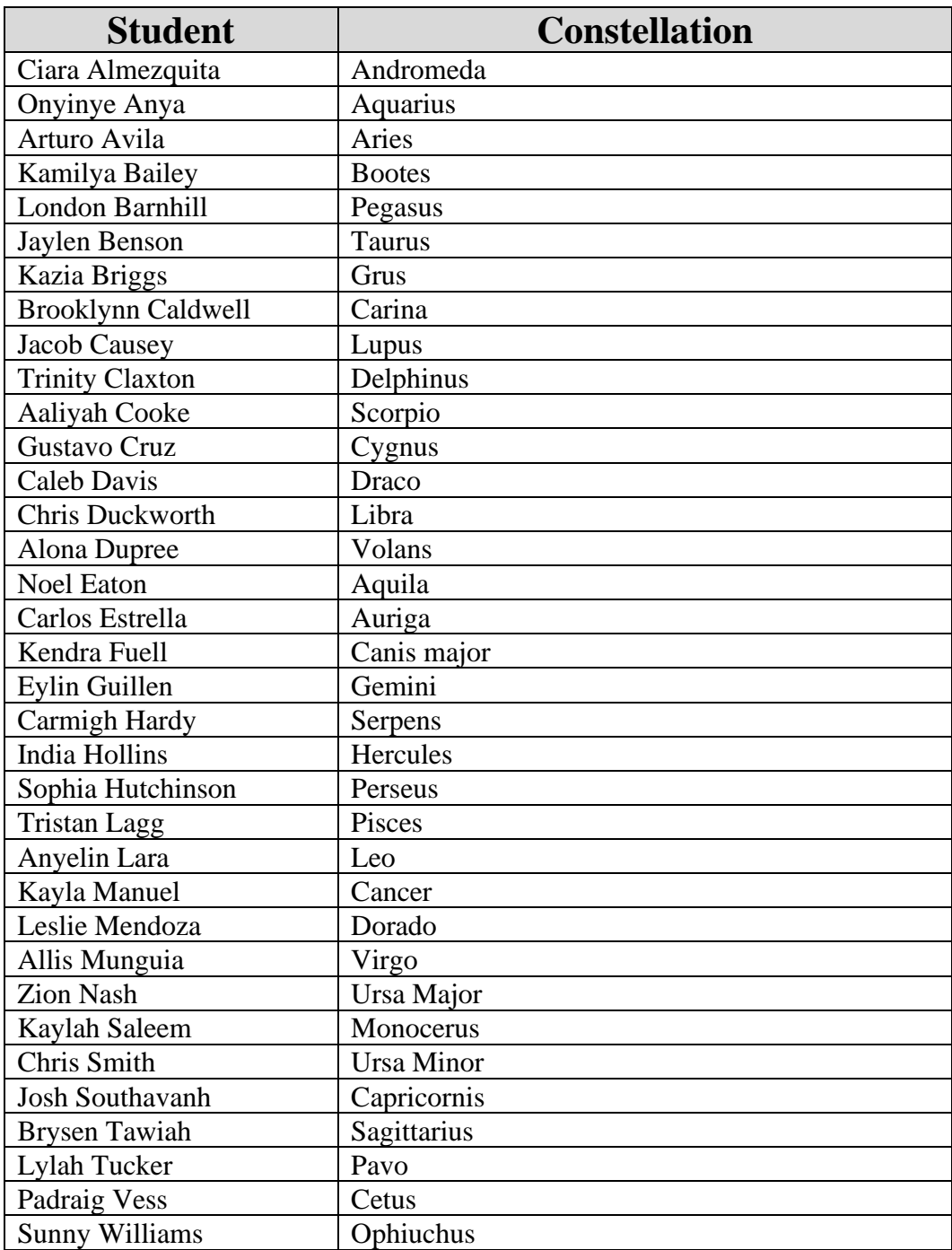